### MANUAL DE INSTALACIÓN

# 

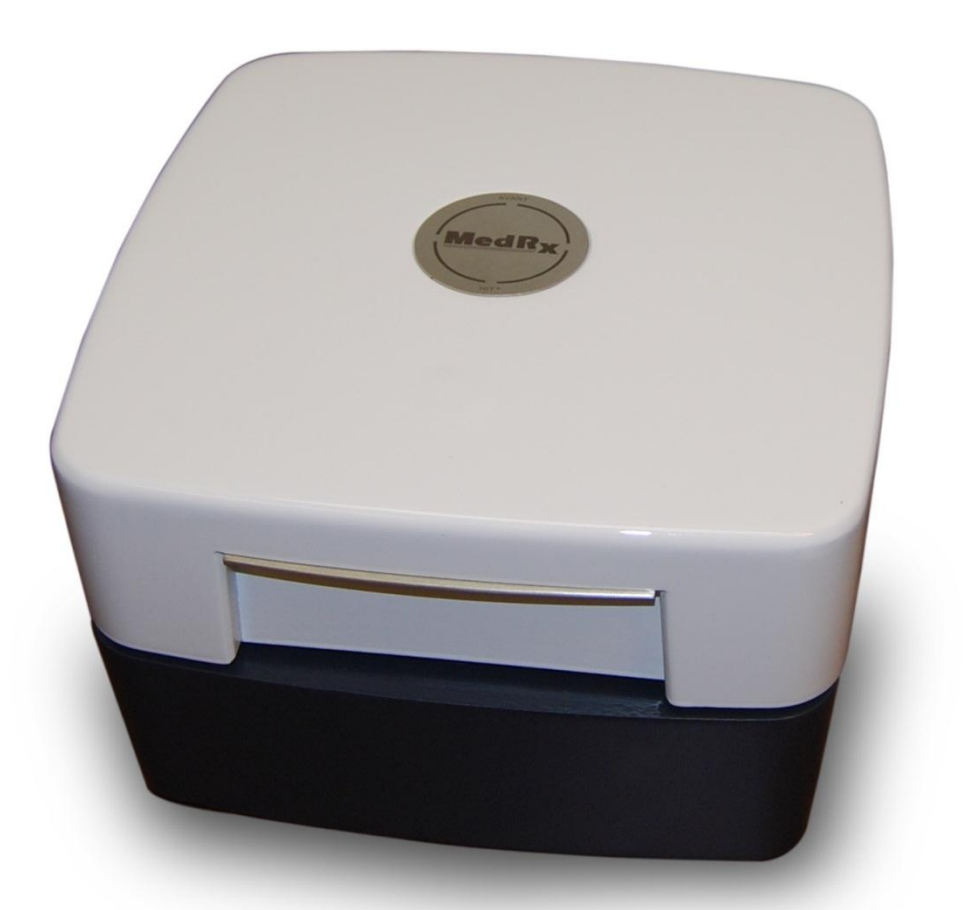

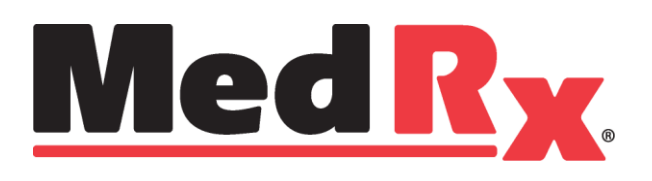

## **Índice**

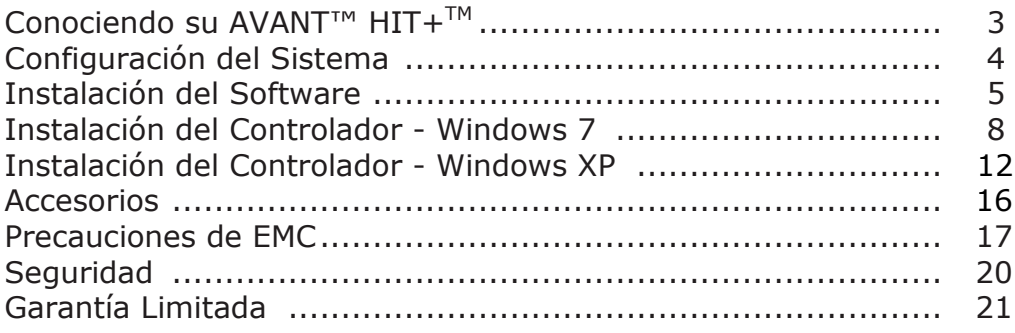

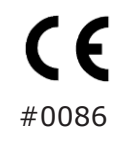

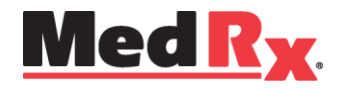

www.medrx-usa.com

1200 Starkey Rd., #105, Largo FL 33771 EE. UU. Teléfonos Gratuitos: (888) 392-1234 • (727) 584-9600 Fax: (727) 584-9602 • Correo electrónico: medrx@medrx-usa.com

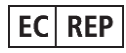

**Representante Autorizado de MedRx en Europa**

(Solo para asuntos normativos) Emergo Europe, Molenstraat 15 2513 BH La Haya, Países Bajos

### **Conociendo su AVANT HIT+**

**Declaración de Uso Previsto:** La serie de dispositivos HIT de MedRx Avant son cámaras acústicas que utilizan altavoces y micrófonos de medición que se utilizan en la verificación del rendimiento general de los audífonos para adultos y niños. Estas mediciones pueden realizarse sin un audífono colocado. Estos dispositivos deben ser utilizados por profesionales con educación o capacitación en el campo de la audiometría.

**Declaración de indicación para el uso:** Las cámaras HIT de Avant son para ser utilizadas por profesionales con educación o capacitación en el campo de la audiometría para evaluar el rendimiento general de los audífonos para adultos y niños que utilizan altavoces y micrófonos de medición. Estas mediciones pueden realizarse sin un audífono colocado.

El AVANT HIT+ representa una nueva era en lo que respecta a las Pruebas de Audífonos de precisión para su consultorio. Este sistema compacto y robusto, configurado para computadora, se alimenta mediante USB y realiza todas las pruebas requeridas por el Instituto Nacional Estadounidense de Estándares (ANSI, por sus siglas en inglés) y la Comisión Electrotécnica Internacional (IEC, por sus siglas en inglés). La siguiente sección de este manual le ayudará a familiarizarse con las características físicas y los accesorios del sistema HIT+.

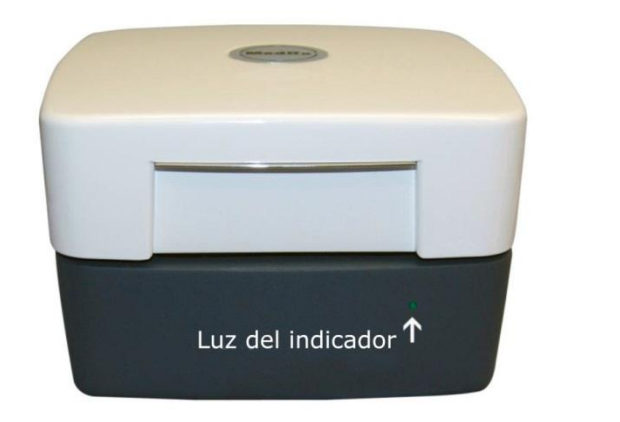

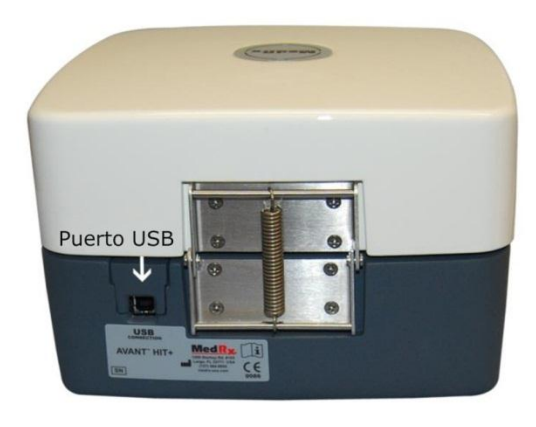

Vista Frontal Vista Posterior

Tenga en cuenta el único conector USB 2.0 de alta velocidad (compatible con USB 1.1), que suministra energía a la unidad y transmite el control del software y la adquisición de datos.

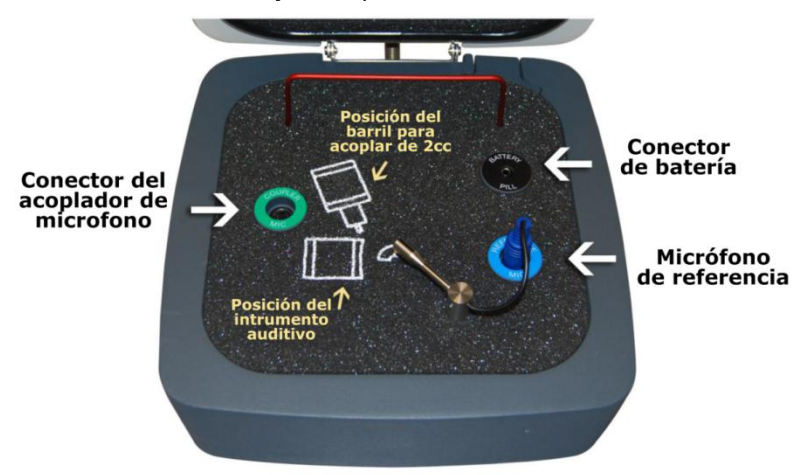

Dentro de la cámara de Prueba

### **Configuración del Sistema**

El Micrófono de Referencia (azul) está instalado previamente de fábrica.

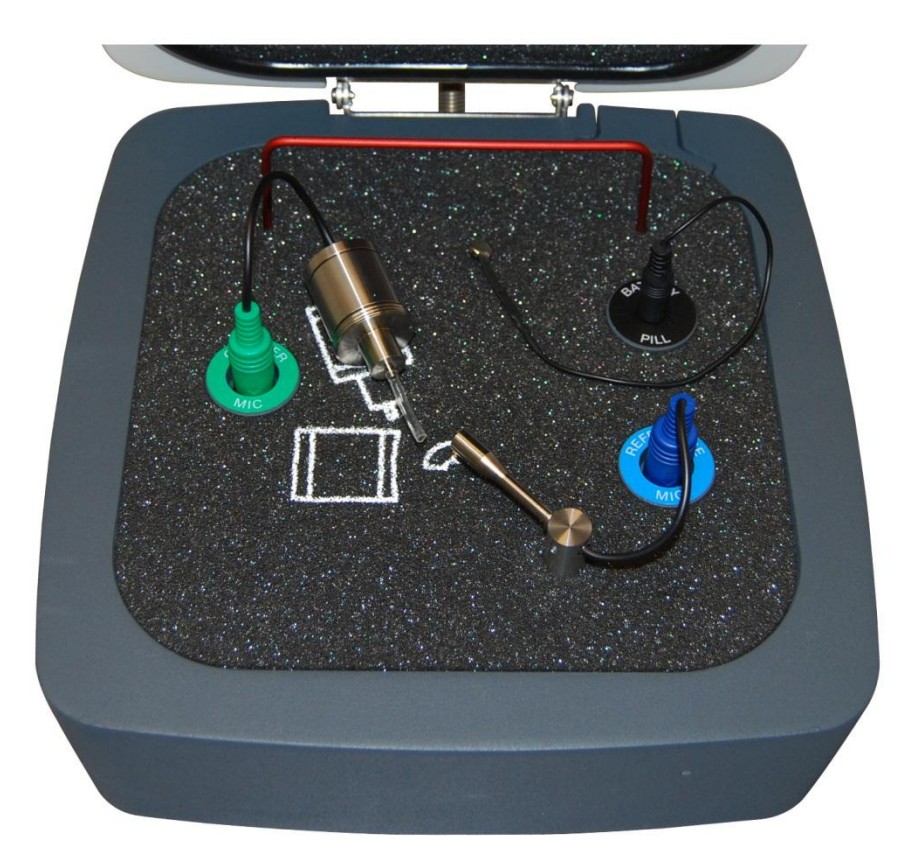

Instale con cuidado el micrófono del acoplador (verde) tal como se muestra en la imagen de arriba. Tenga cuidado al manipular estos componentes, ya que son instrumentos de precisión delicados y calibrados.

Tenga en cuenta que las dos clavijas de micrófono, azul y verde, están "codificados" para que la punta moldeada tipo flecha en ambas esté situada hacia la parte delantera del Avant HIT+ cuando están enchufadas.

Una vez instalados los micrófonos, debe instalar el software HIT y los controladores. Este procedimiento se detalla en las siguientes secciones de este manual. Si tiene alguna dificultad al realizar estos pasos, póngase en contacto con el Soporte Técnico de MedRx al (888) 392-1234 o al 727-584-9600.

### **Instalación del Software**

**Todavía no enchufe el cable USB AVANT HIT+TM**

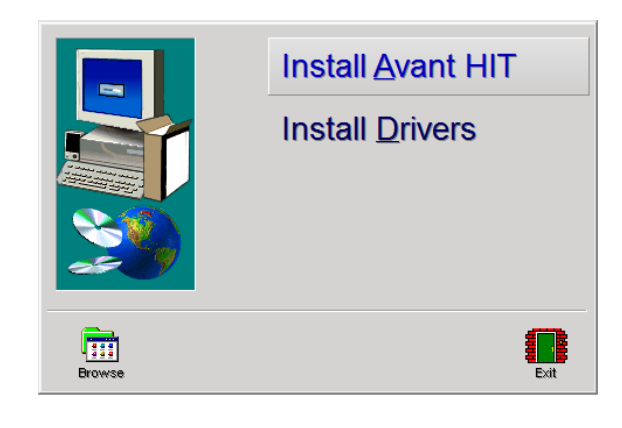

- 1. Inserte el CD-ROM de AVANT HIT™ en la unidad de CD. Espere hasta que **se inicie el programa de Instalación.**
- 2. En la pantalla de Configuración, seleccione **Install Avant HIT**.

Si el programa de Instalación no se inicia automáticamente:

- Inicie el explorador de la Computadora desde el menú **Start** de Windows.
- Haga doble clic en el ícono **CD Drive**. Esto debería abrir la pantalla de configuración de AVANT™ ubicada en la parte superior izquierda.
- Si no lo hace, Windows mostrará una lista de archivos en el CD ROM.
- Haga doble clic en **Setup.exe**
- 3. Espere a que el programa configure el Asistente de Instalación InstallShield.

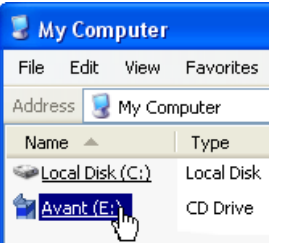

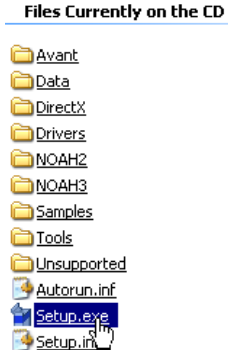

Name

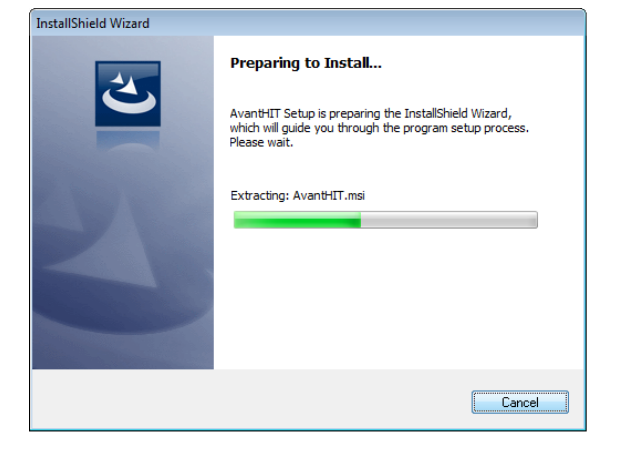

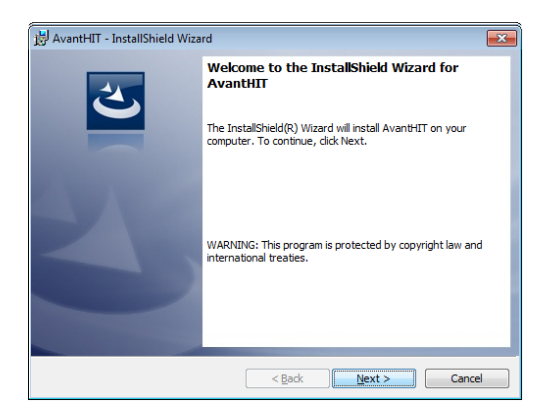

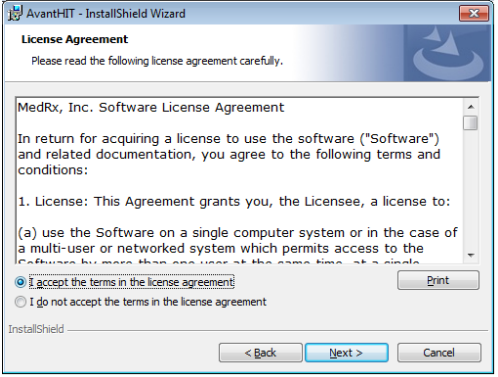

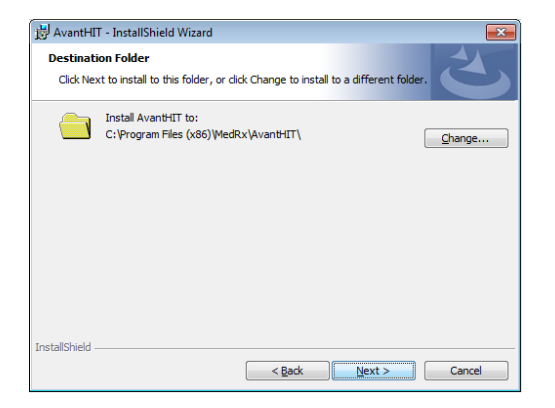

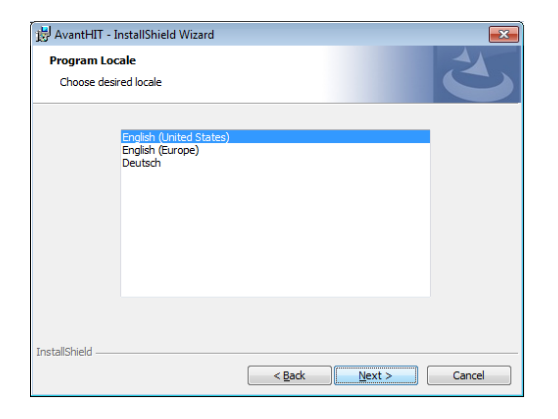

- 4. Esta es la pantalla de Bienvenida
	- Haga clic en **Next**.

- 5. Lea el Acuerdo de Licencia de Software. Este importante documento define el uso aceptable de HIT.
	- Después de leer el Acuerdo, haga clic en **I accept...**
	- Haga clic en **Next**.
- 6. Esta pantalla indica la ubicación de los archivos del programa.
	- Haga clic en **Next**.

Nota: Puede instalar el Software en una ubicación diferente, pero no es recomendable.

- 7. Elija la Configuración Regional que desee
	- Haga clic en **Next**.

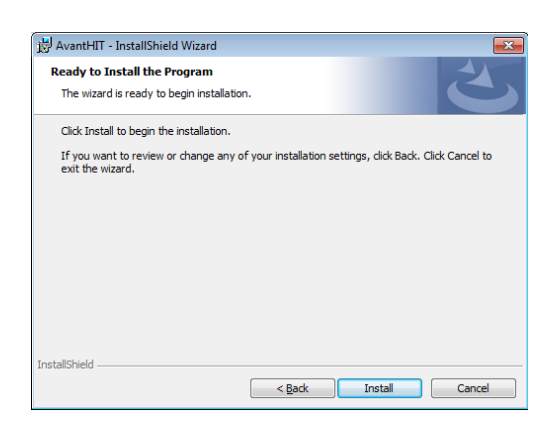

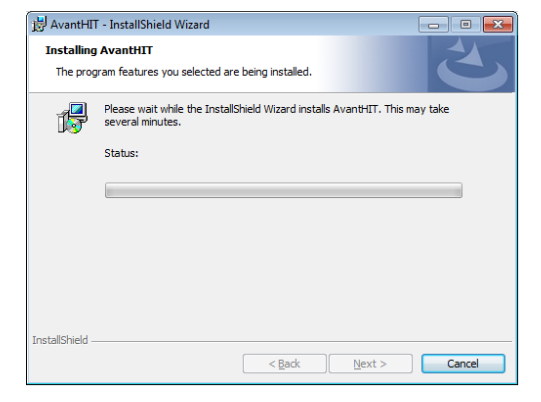

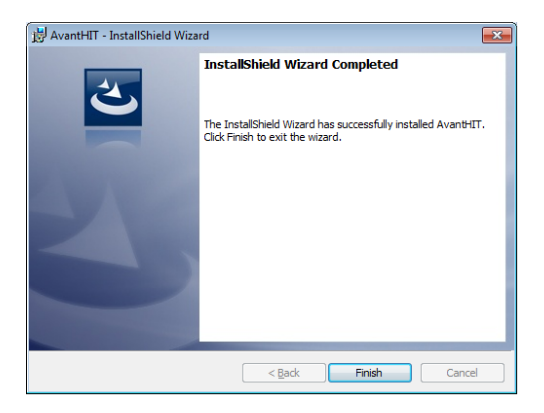

- 8. Listo para instalar el Programa.
	- Haga clic en **Install**.

- 9. Espere mientras el Asistente de Instalación InstallShield instala el programa Avant HIT.
	- Haga clic en **Next**.

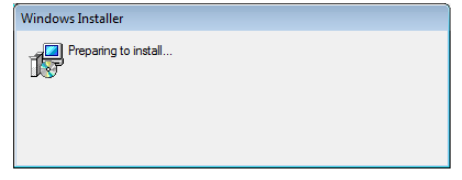

10. Cuando la instalación se haya completado, haga clic en **Finish**.

### **Instalación del Controlador en Windows 7** (ver la página 13 para obtener más

información sobre la instalación de controladores de Windows XP)

Dado que los controladores se cargan en puertos USB específicos, es esencial que el cable HIT+ esté conectado al mismo puerto USB de su computadora cada vez que se utilice. Es aconsejable marcar este puerto con una etiqueta para ayudar a identificarlo en caso de que el cable deba desconectarse.

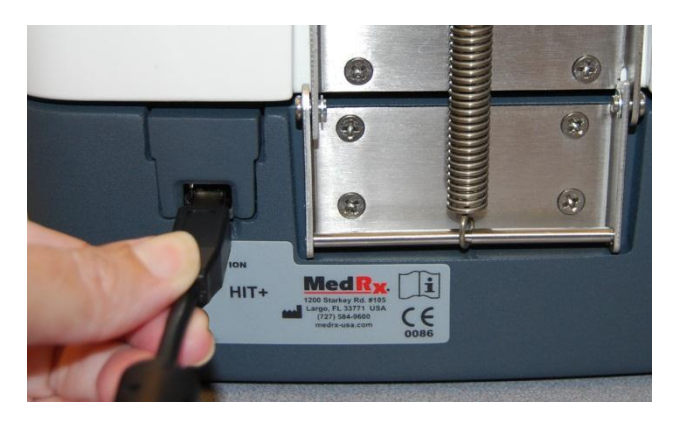

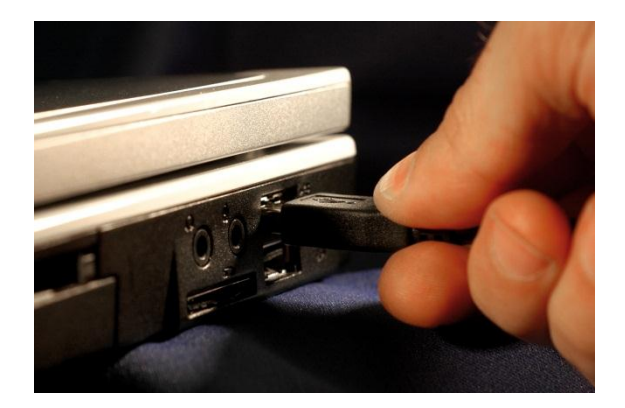

- **1. Conecte el cable USB de AVANT HIT+TM a su computadora, tal como se muestra arriba.**
- **2. Espere a que el sistema copie e instale los controladores por defecto. Durante este proceso, verá la siguiente pantalla.**

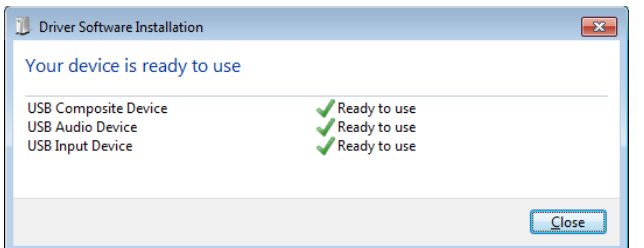

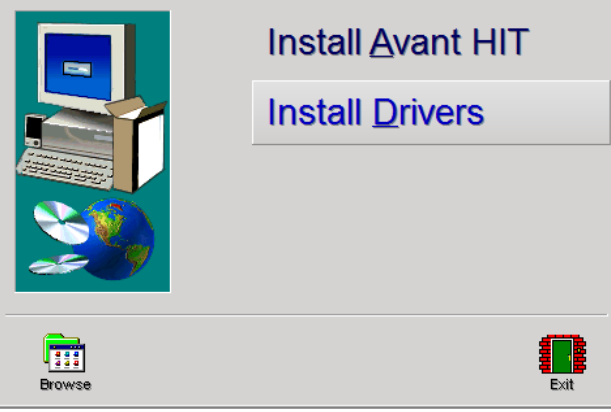

3. Cuando aparezca esta pantalla y todos los dispositivos estén "Ready to use", haga clic en **Close**.

**4.** En la pantalla de Configuración de Avant HIT, haga clic en **Install Drivers.**

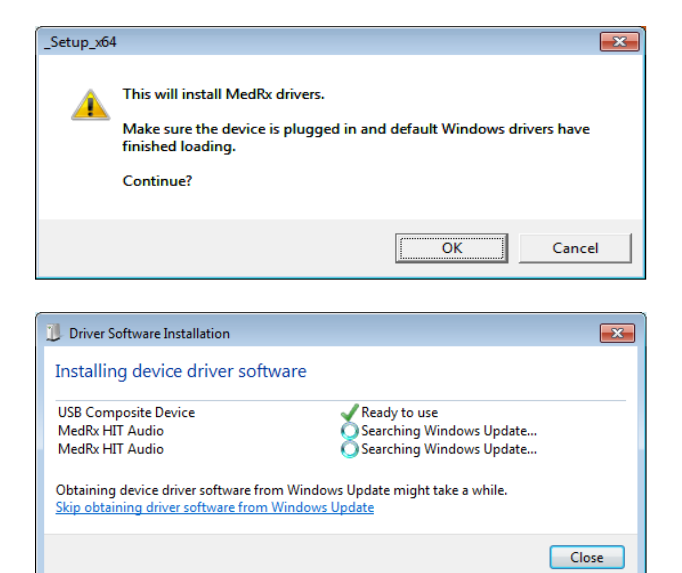

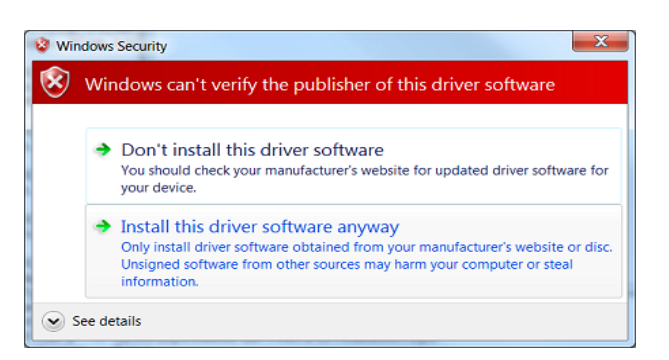

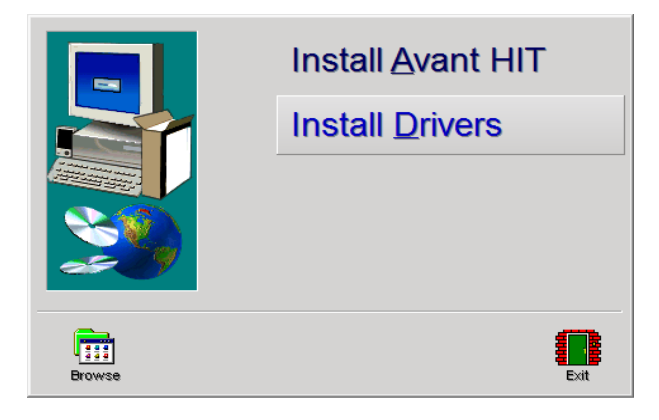

5. Cuando aparezca esta pantalla, haga clic en **Ok.**

6. Cuando aparezca esta ventana y todos los dispositivos estén "Ready to use", haga clic en **Close**.

7. Si aparece esta pantalla de advertencia, haga clic en **Install this driver software anyway.**

8. En la Ventana de Configuración, haga clic en **Exit**

A continuación, es necesario configurar los ajustes predeterminados de la tarjeta de sonido de Windows. Esto permitirá enrutar todos los sonidos de Windows que no pertenecen a AVANT<sup>TM</sup> a la tarjeta de sonido interna de su computadora. Estos sonidos incluyen notificaciones de eventos, tales como el sonido para correo electrónico nuevo y para advertencias de error, así como el sonido de la reproducción de audio y video.

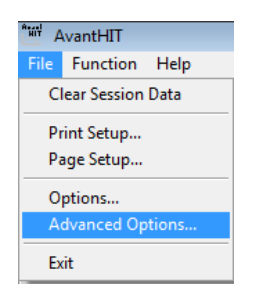

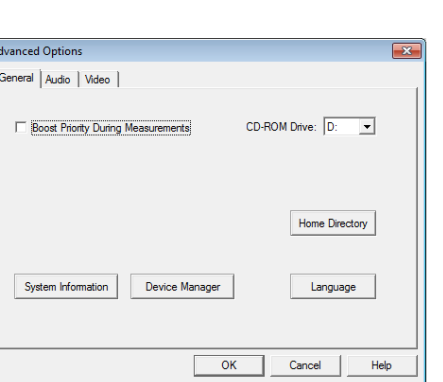

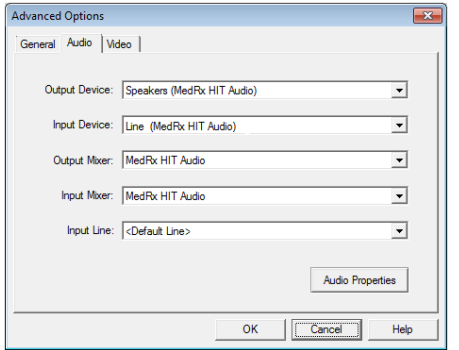

- 1. Inicie el software de **AVANT HIT.**
- 2. Abra **Advanced Options** en el menú File, tal como se muestra.
- 3. Abra la **pestaña Audio**.

- 4. Cuando las propiedades de audio estén configuradas correctamente y durante la instalación del controlador, la **Pestaña Audio** aparecerá como la imagen que aparece a la izquierda. En caso de que no aparezca, utilice las listas desplegables para ajustar la configuración con el fin de que coincida con la imagen.
- 5. Haga clic en **Audio Properties**.

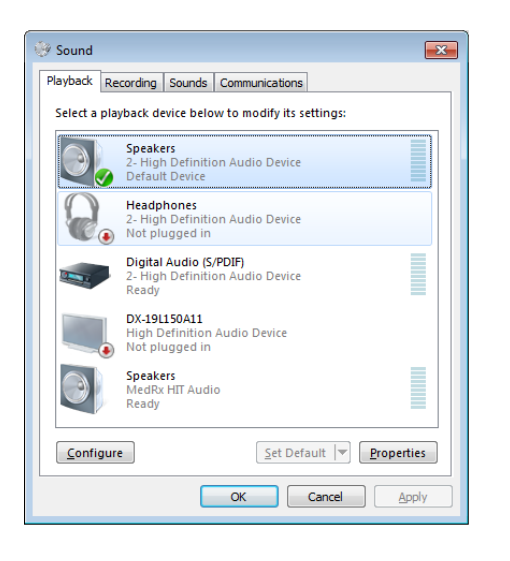

 En el panel de control de sonido de Windows, asegúrese de que el Dispositivo de Audio de MedRx no esté configurado como predeterminado. Si está como predeterminado por defecto, modifíquelo haciendo clic en el dispositivo de audio (no MedRx) de su sistema y seleccione Set Default.

**NOTA:** Es probable que la tarjeta de sonido interna en su computadora no tenga el mismo nombre que esta captura de pantalla. Consulte la documentación perteneciente a su computadora para averiguar el nombre de la tarjeta de sonido interna y establezca este control en consecuencia.

### **Instalación del Controlador en Windows XP**

Dado que los controladores se cargan en puertos USB específicos, es esencial que el cable HIT+ esté conectado al mismo puerto USB de su computadora cada vez que se utilice. Es aconsejable marcar este puerto con una etiqueta para ayudar a identificarlo en caso de que el cable deba desconectarse.

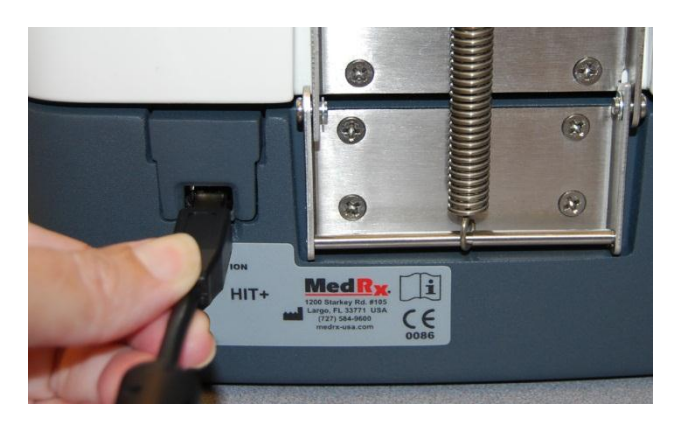

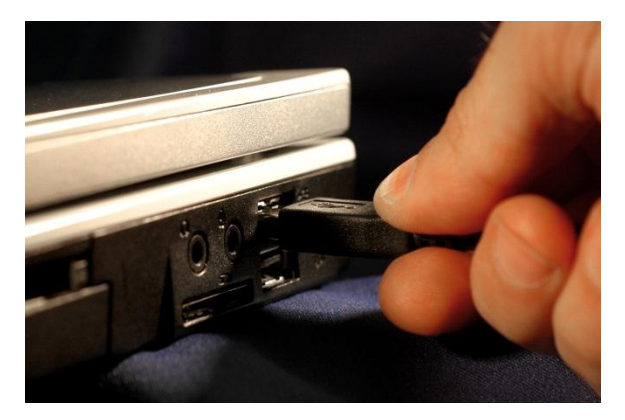

- **1. Conecte el cable USB de AVANT HIT+TM a su computadora, tal como se muestra arriba.**
- 2. Espere a que el sistema copie e instale los controladores por defecto. Durante este proceso, usted recibirá los siguientes mensajes en la bandeja del sistema (esquina inferior derecha de la pantalla).

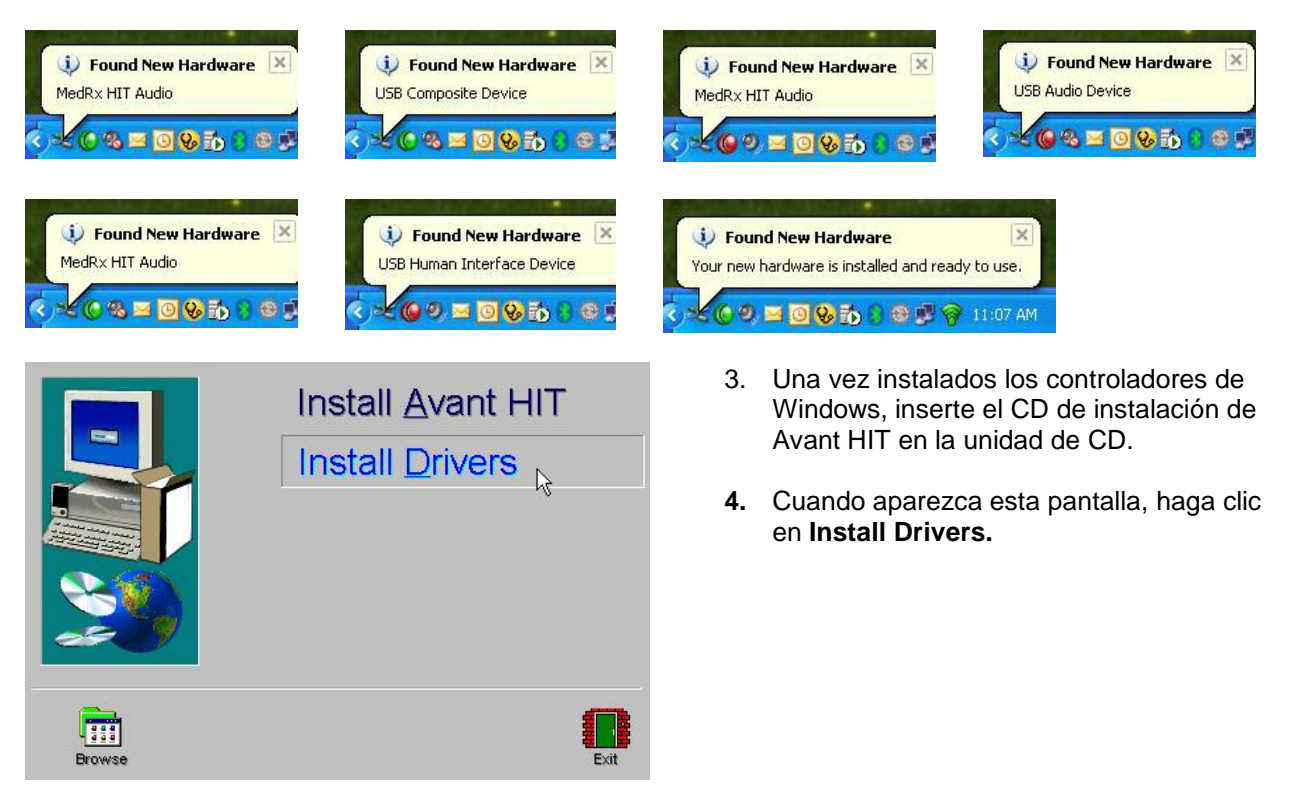

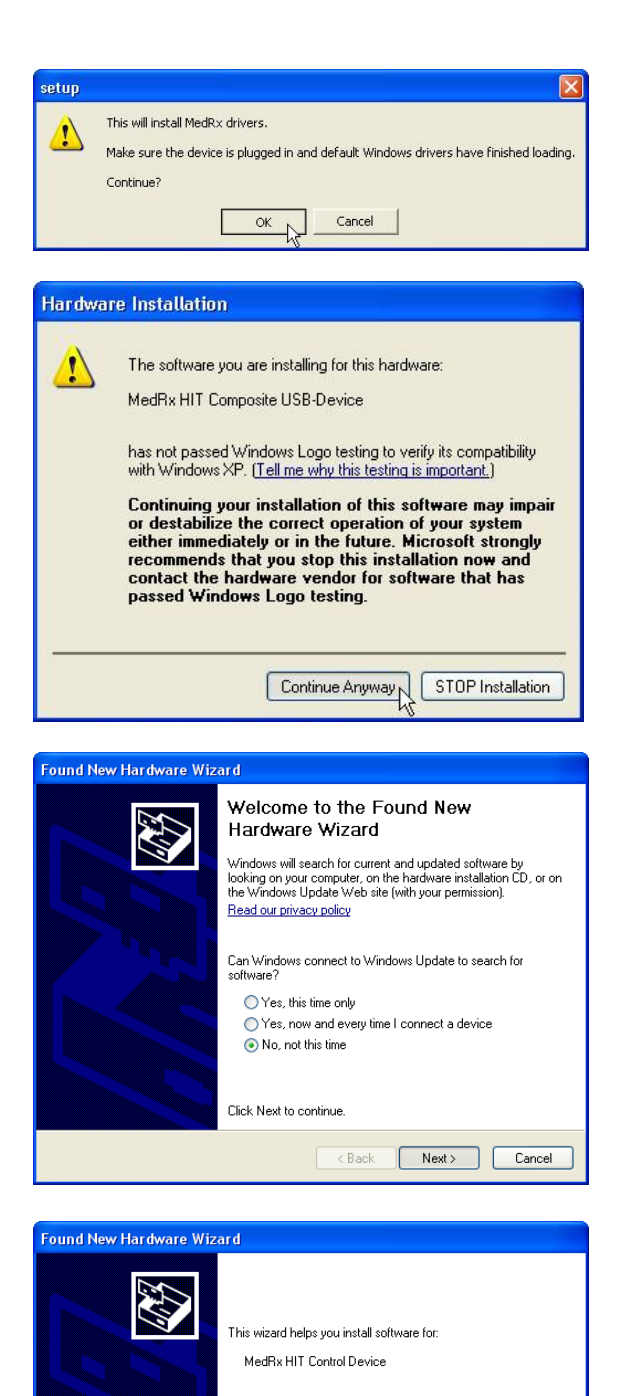

- 5. Cuando aparezca esta pantalla, haga clic en **OK**.
- 6. Cuando aparezca la pantalla de comprobación de firma del control, haga clic en **Continue Anyway.**

- 7. Cuando aparezca esta ventana,
- 8. Seleccione **No, no at this time.**
- 9. Haga clic en **Next**.

- 10. Cuando aparezca esta pantalla,
- **11. Seleccione Install the software automatically (recommended).**
- 12. Haga clic en **Next**.

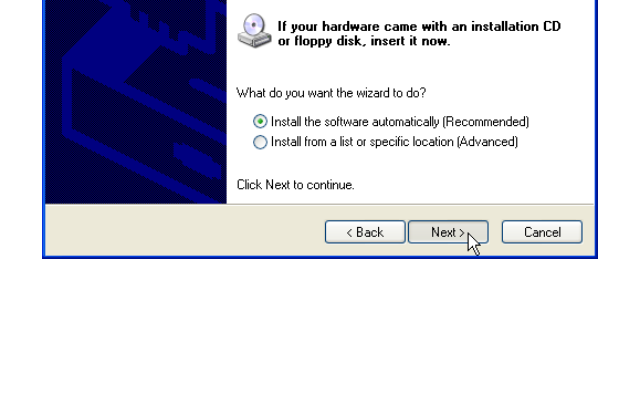

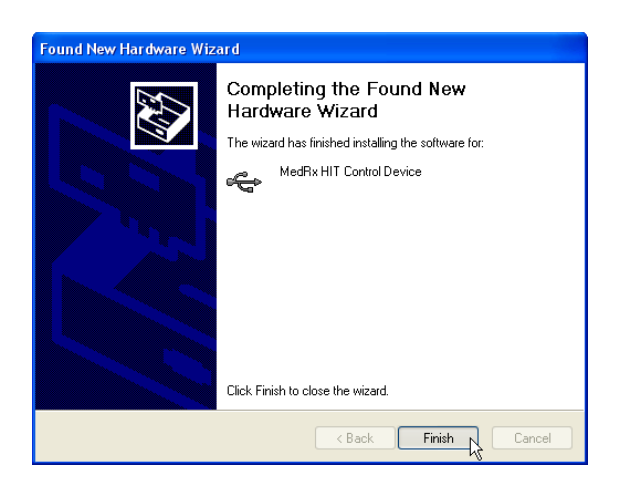

- 13. Cuando aparezca esta pantalla,
- 14. Haga clic en **Finish.**

**Salga de la pantalla de Configuración** cuando la instalación del controlador haya terminado.

A continuación, es necesario configurar los ajustes predeterminados de la tarjeta de sonido de Windows. Esto permitirá enrutar todos los sonidos de Windows que no pertenecen a AVANTTM a la tarjeta de sonido interna de su computadora. Estos sonidos incluyen notificaciones de eventos, tales como el sonido para correo electrónico nuevo y para advertencias de error, así como el sonido de la reproducción de audio y video.

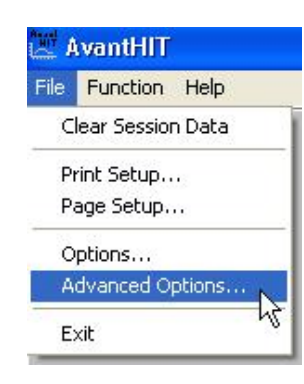

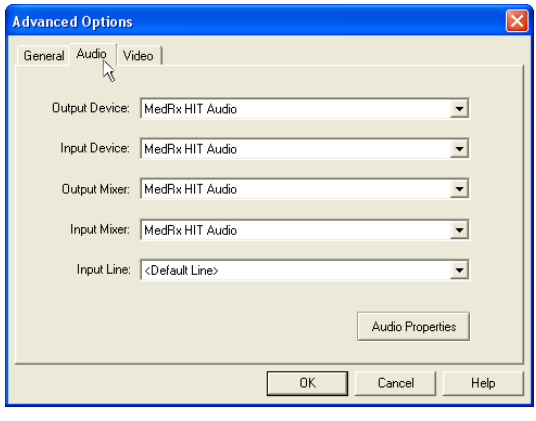

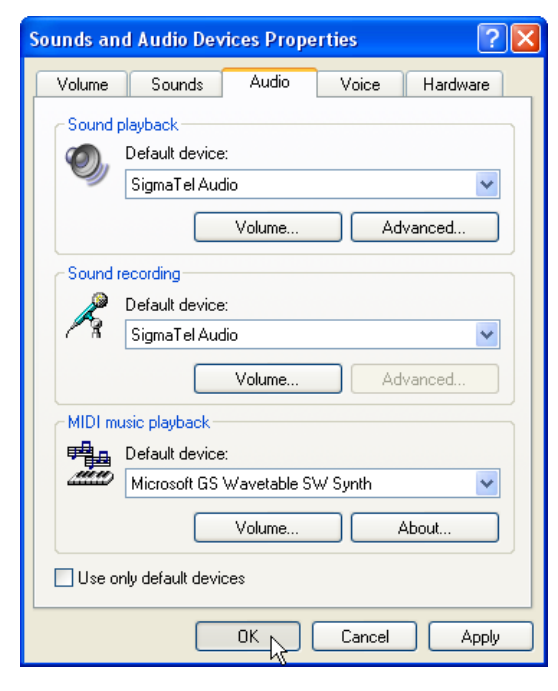

- 1. Inicie el software de **AVANT HIT.**
- 2. Abra **Advanced Options**, tal como se muestra.

- 3. Haga clic en la Pestaña **Audio**
- 4. Cuando las propiedades de audio estén configuradas correctamente, la Pestaña **Audio** aparecerá como la imagen que aparece a la izquierda. En caso de que no aparezca, utilice las listas desplegables para ajustar la configuración con el fin de que coincida con la imagen.
- 5. Haga clic en el botón **Audio Properties**
- 6. Usando los menús desplegables, establezca los dispositivos predeterminados de **Sound Playback** y **Sound Recording** a la **tarjeta de sonido interna** de su computadora.
- 7. **NOTA:** Es probable que la tarjeta de sonido interna en su computadora **no** tenga el mismo nombre que esta captura de pantalla (SigmaTelAudio). Consulte la documentación perteneciente a su computadora para averiguar el nombre de su tarjeta de sonido interna y establezca este control en consecuencia.

### **Accesorios**

### *Acopladores*

El sistema incluye los acopladores y adaptadores mostrados a continuación. Esto permitirá que usted realice todas las pruebas audiométricas requeridas por el Instituto Nacional Estadounidense de Estándares (ANSI, por sus siglas en inglés) y la Comisión Electrotécnica Internacional (IEC, por sus siglas en inglés).

**Nota:** Hay una junta tórica flexible en el interior tanto del Acoplador de 2 cc como del Adaptador Botón Receptor. Estos deben permanecer en su lugar para que los acopladores funcionen correctamente. En MedRx hay disponibles juntas tóricas de repuesto. La llave Allen se utiliza para extraer el micrófono de referencia para recalibración o reemplazo.

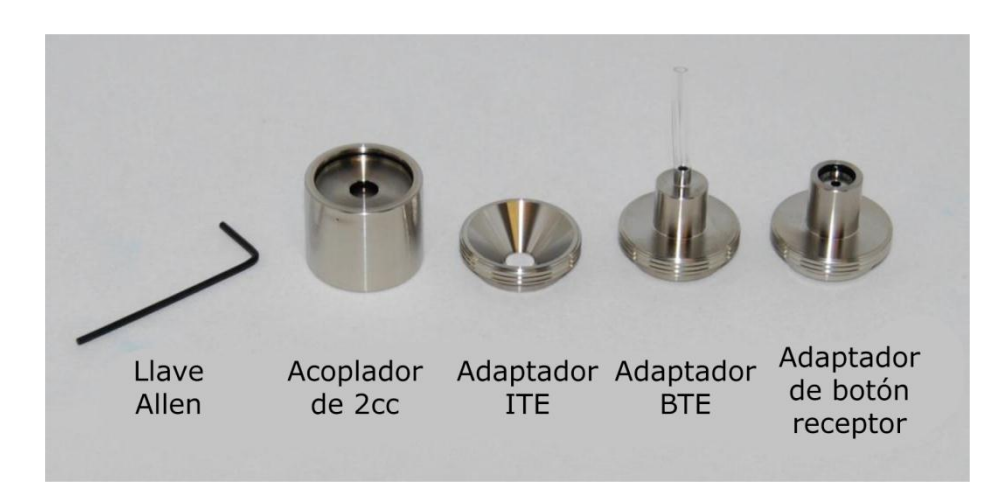

#### *Píldoras de Batería*

Las Píldoras de Batería, también conocidas como Simuladores de Batería, proporcionan energía al audífono durante la prueba. El sistema incluye un juego completo de Píldoras de Batería, tal como se muestra a continuación.

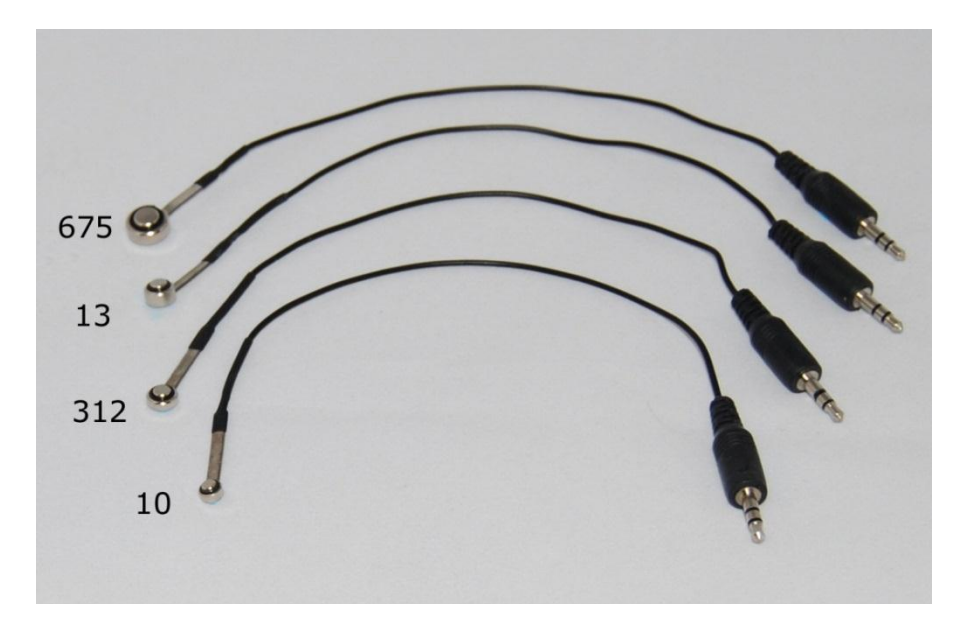

### **Precauciones de EMC**

Es necesario que se tomen precauciones especiales con respecto a EMC con la caja de Prueba para Audífonos (HIT) Avant , que debe instalarse en conformidad con la siguiente información de EMC.

Lista de todos los cables y longitudes máximas de los cables de los transductores y accesorios:

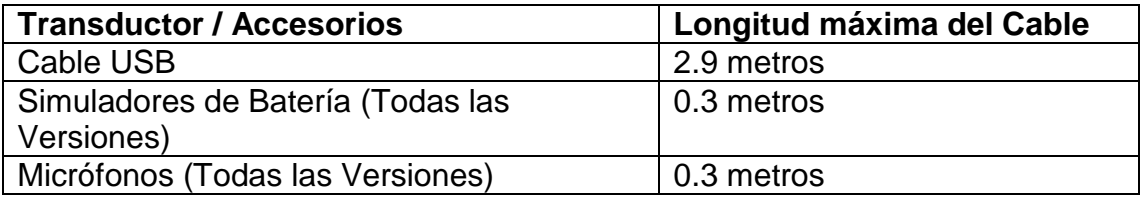

#### **¡Advertencias!**

- El uso de accesorios, transductores y cables que difieran de los previamente especificados, con la excepción de transductores y cables que vende el fabricante de la caja de Prueba para Audífonos Avant como piezas de repuesto para los componentes internos, podría dar lugar a un aumento de emisiones o a una disminución de la inmunidad de la caja de Prueba para Audífonos Avant.
- La Caja de Prueba para Audífonos Avant no debe utilizarse en una ubicación adyacente o apilada con otros equipos. Si no queda otra opción que utilizarla de forma adyacente o apilada, deberá observarse la Caja de Prueba para Audífonos Avant con el fin de verificar su funcionamiento normal dentro de la configuración en la que se utilizará.
- La Caja de Prueba para Audífonos Avant puede ser interferida por otros equipos, incluso si ese otro equipo cumple con los requisitos de emisiones establecidos por el Comité Internacional Especial de Perturbaciones Radioeléctricas (CISPR, por sus siglas en inglés).
- La Caja de Prueba para Audífonos Avant no cuenta con una función de soporte vital.
- Los equipos portátiles y móviles de comunicaciones de radiofrecuencia pueden afectar la Caja de Prueba para Audífonos Avant.

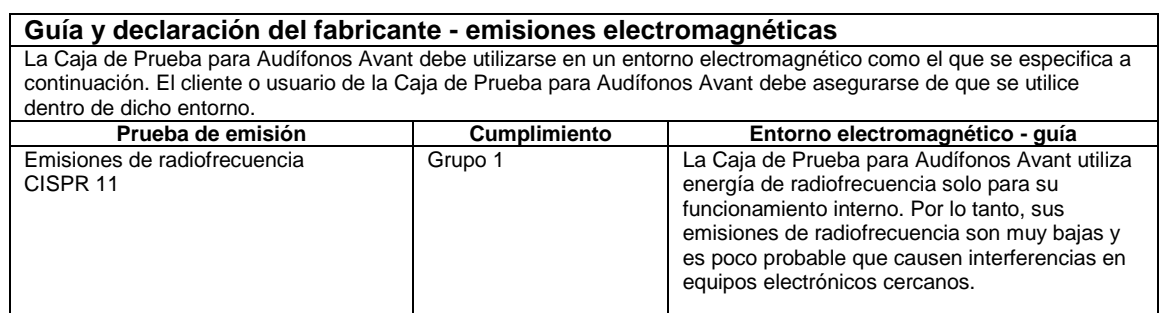

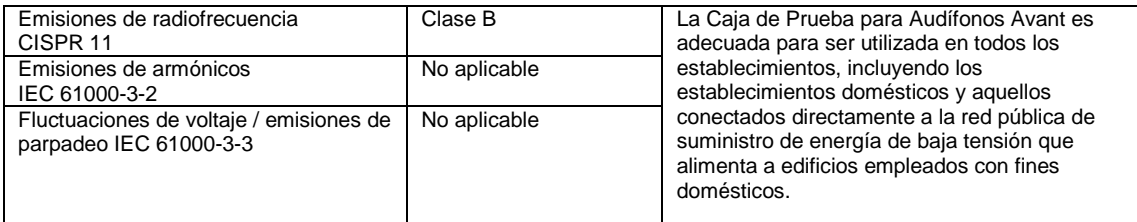

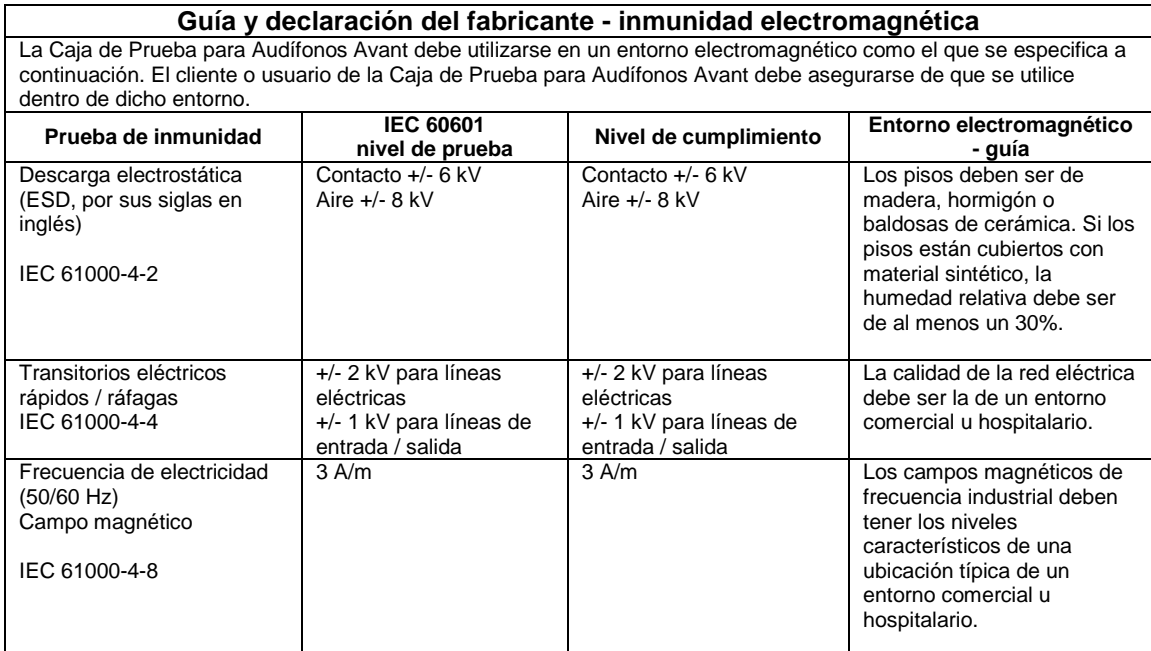

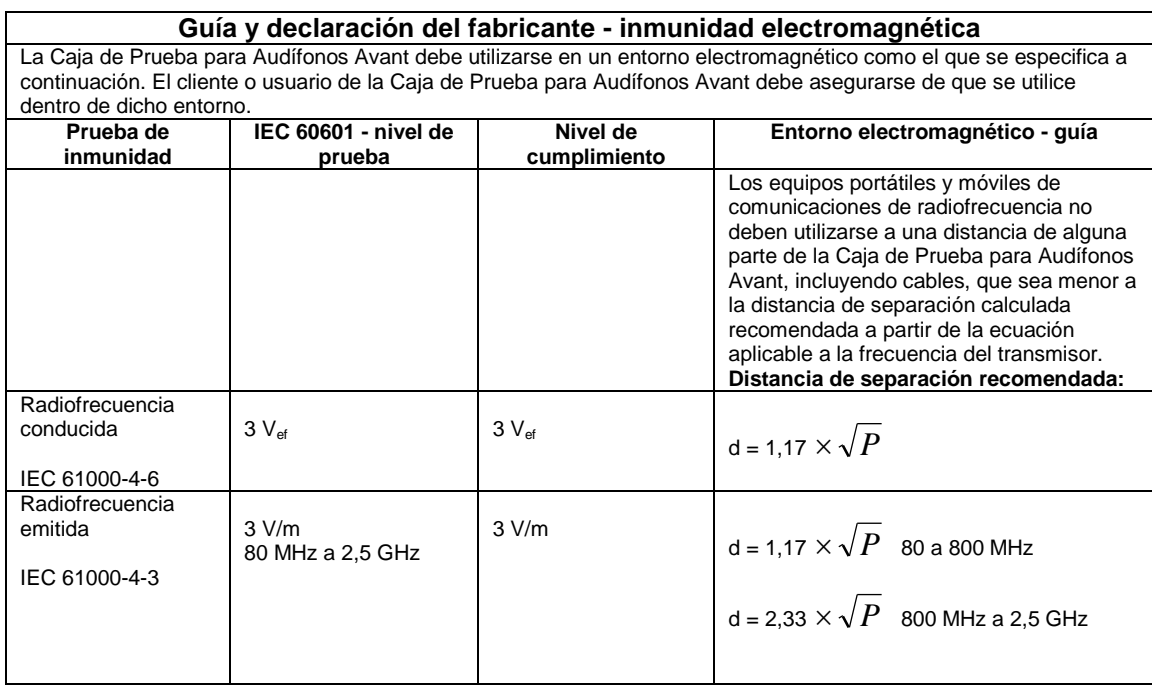

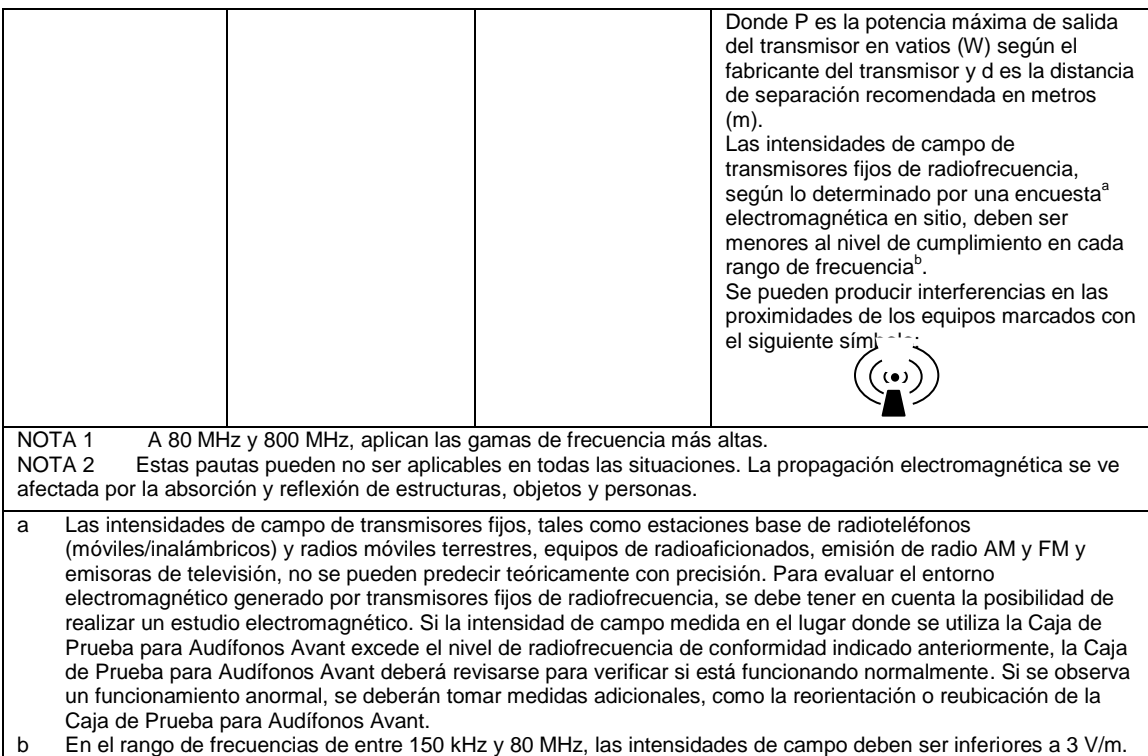

#### **Distancias de separación recomendadas entre**

#### **Equipos de comunicaciones móviles y portátiles de radiofrecuencia y la Caja de Prueba para Audífonos Avant**

La Caja de Prueba para Audífonos Avant está diseñada para ser utilizada dentro de un entorno electromagnético en el que las perturbaciones de radiofrecuencia estén bajo control. El cliente o el usuario de la Caja de Prueba para Audífonos Avant puede evitar las interferencias electromagnéticas manteniendo una distancia mínima entre los equipos portátiles y móviles de comunicación por radiofrecuencia (transmisores) y la Caja de Prueba para Audífonos Avant tal como se recomienda a continuación, según la potencia máxima de salida del equipo de comunicaciones.

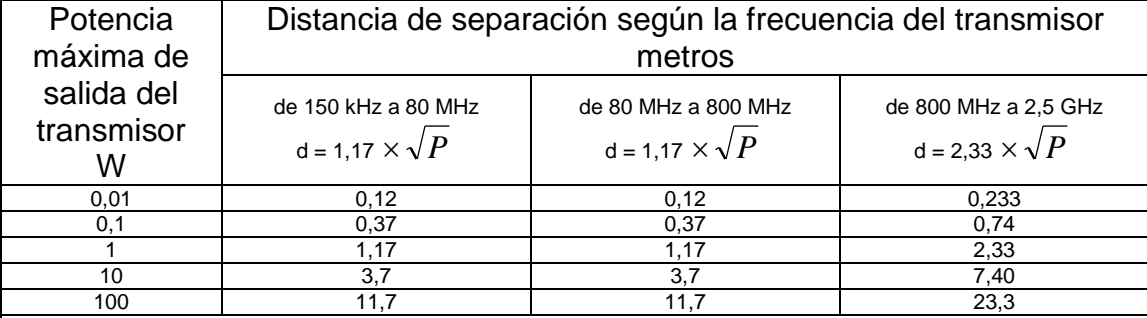

Para transmisores que cuentan con una potencia máxima de salida no mencionada anteriormente, la distancia d de separación recomendada en metros (m) puede estimarse utilizando la ecuación aplicable a la frecuencia del transmisor, donde P es la potencia nominal máxima de salida del transmisor en vatios ( W) según el fabricante del transmisor.

NOTA 1 A 80 MHz y 800 MHz, se aplica la distancia de separación para el rango de frecuencias más alto.<br>NOTA 2 Estas pautas pueden no ser aplicables en todas las situaciones. La propagación electromagnética s Estas pautas pueden no ser aplicables en todas las situaciones. La propagación electromagnética se ve afectada por la absorción y reflexión de estructuras, objetos y personas.

### **Seguridad**

Con respecto a la seguridad eléctrica, este dispositivo debe ser utilizado solo por profesionales de la industria de la salud auditiva.

Es un equipo de Clase II de Medical Electrical (ME) que forma parte de un sistema de ME. La energía es suministrada por medio del cable USB conectado a una computadora. Se recomienda utilizar un aislador óptico en línea con la fuente de alimentación médica para lograr una seguridad óptima. Se recomienda utilizar una computadora de grado médico y un transformador de aislamiento de grado médico que le ayudará a minimizar la corriente de tierra. Se recomienda que los altavoces estén conectados a un transformador de aislamiento. El entorno de uso debe estar entre 10 °C y 35°C y la humedad entre el 30% y el 90%. Todos los componentes que entren en contacto con el operador están hechos de materiales biocompatibles.

La luz verde ubicada en la parte frontal del dispositivo indica que el dispositivo y el software están "listos" para ser utilizados. La solución de limpieza preferida es el agua jabonosa con un paño limpio.

Todas las reparaciones deben enviarse a MedRx para su evaluación y/o reparación.

Símbolos que pueden utilizarse:

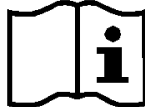

 Lea los manuales de instrucciones para un uso seguro del dispositivo (instrucciones de uso).

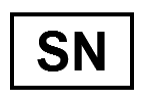

<sup>o</sup>**SN** Indica que seguirá el número de serie del dispositivo.

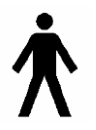

Parte aplicada de Tipo B.

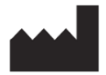

Fabricante (MedRx)

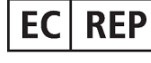

Representante Autorizado en Europa

### **Felicitaciones**

Su sistema MedRx ya está configurado y listo para usar. Consulte el

Manual de Capacitación y los Archivos de Ayuda Interactiva que se encuentran en el software para obtener instrucciones

y procedimientos. El Manual de Capacitación está disponible en formato PDF en el CD y en www.medrx-usa.com en nuestra Sección de Descargas.

### **Garantía Limitada**

MedRx, Inc garantiza que este producto está libre de defectos en los materiales y mano de obra durante un año a partir del momento de la compra. Si este sistema no cumple con las funciones

tal como se especifican en este período, el comprador es responsable de llamar a MedRx al (888)392-1234 o al (727)584-9600. El representante de la empresa se comunicará con el propietario para que este devuelva los componentes específicos o todo el sistema a:

#### **MedRx, Inc.**

**1200 Starkey Road #105**

#### **Largo, FL 33771 EE. UU.**

MedRx reparará o reemplazará todo dispositivo defectuoso, pondrá a prueba todo el sistema y/o los componentes y enviará el sistema de nuevo a su dueño tan pronto como sea posible. No se cobrará ningún costo por el envío de la reparación o de la devolución, siempre y cuando el sistema tenga un año o menos y no haya sido utilizado incorrectamente, abusado o dañado. Dicho daño incluye, entre otros: caídas, exposición a calor excesivo mayor a 100 °F y daños a causa de contacto con agua/líquido.

La reparación o sustitución del sistema de conformidad con lo dispuesto en esta garantía es un recurso único y exclusivo del comprador. MedRx no será responsable por daños consecuentes o incidentales o por incumplimiento de alguna garantía expresa o implícita. Excepto en la medida de la ley vigente, toda garantía implícita, comerciabilidad o idoneidad de este producto está limitada a la duración de esta garantía.

MedRx, a su criterio, proveerá servicios de reparaciones de productos fuera de garantía, a petición del comprador, cobrando lo correspondiente por las piezas y la mano de obra necesarias.

La garantía limitada se considerará nula si el software o el hardware que está instalado en este producto no hubiere sido pre-aprobado por MedRx, Inc. El software aprobado incluye los .<br>módulos aprobados de programación del fabricante de audífonos denominados NOAH<sup>™</sup> y HIMSA.

MedRx, Inc no es responsable de los problemas derivados de la instalación de un software o hardware no autorizado. En el caso de que se haya instalado un software o un hardware no aprobado en el sistema que haya causado un conflicto, MedRx reparará el producto a un precio que se determinará en el momento del servicio.

Toda ampliación de esta garantía más allá de la garantía inicial de un año está sujeta a lo siguiente (si corresponde).

- 1. Un deducible de \$300 por reparación.
- 2. La garantía extendida no incluye cables, conectores ni periféricos*.*
- *3*. La garantía extendida del Video Otoscopio cubre solamente la óptica.